## <span id="page-0-1"></span>**View Edit Details**

• [Overview](#page-0-0)

## <span id="page-0-0"></span>**Overview**

The **Edit Details** option allows you to make certain changes without editing the view.

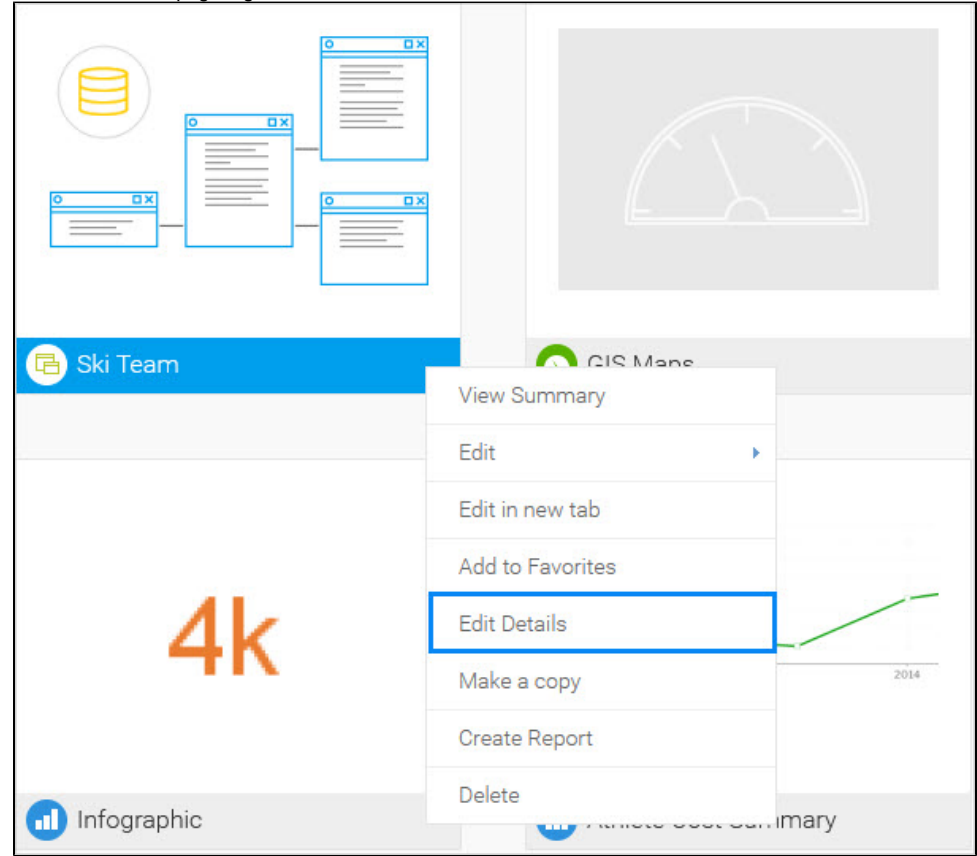

1. Under the browse page, right-click on a view and click on **Edit Details.**

2. The **Edit Details** dialog box appears. Type the name and description.

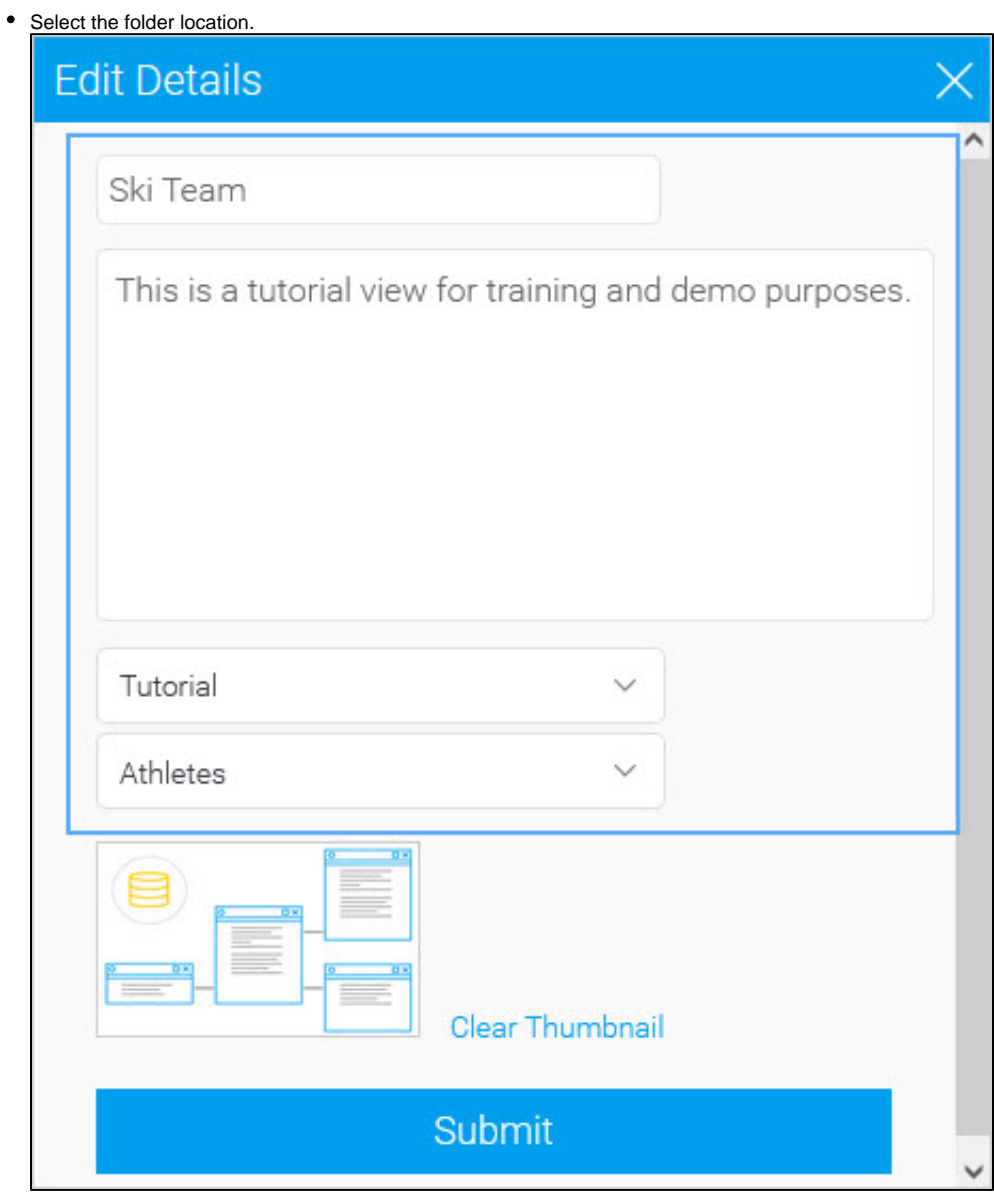

3. Select Clear Thumbnail if you want to remove the image from the browse page.

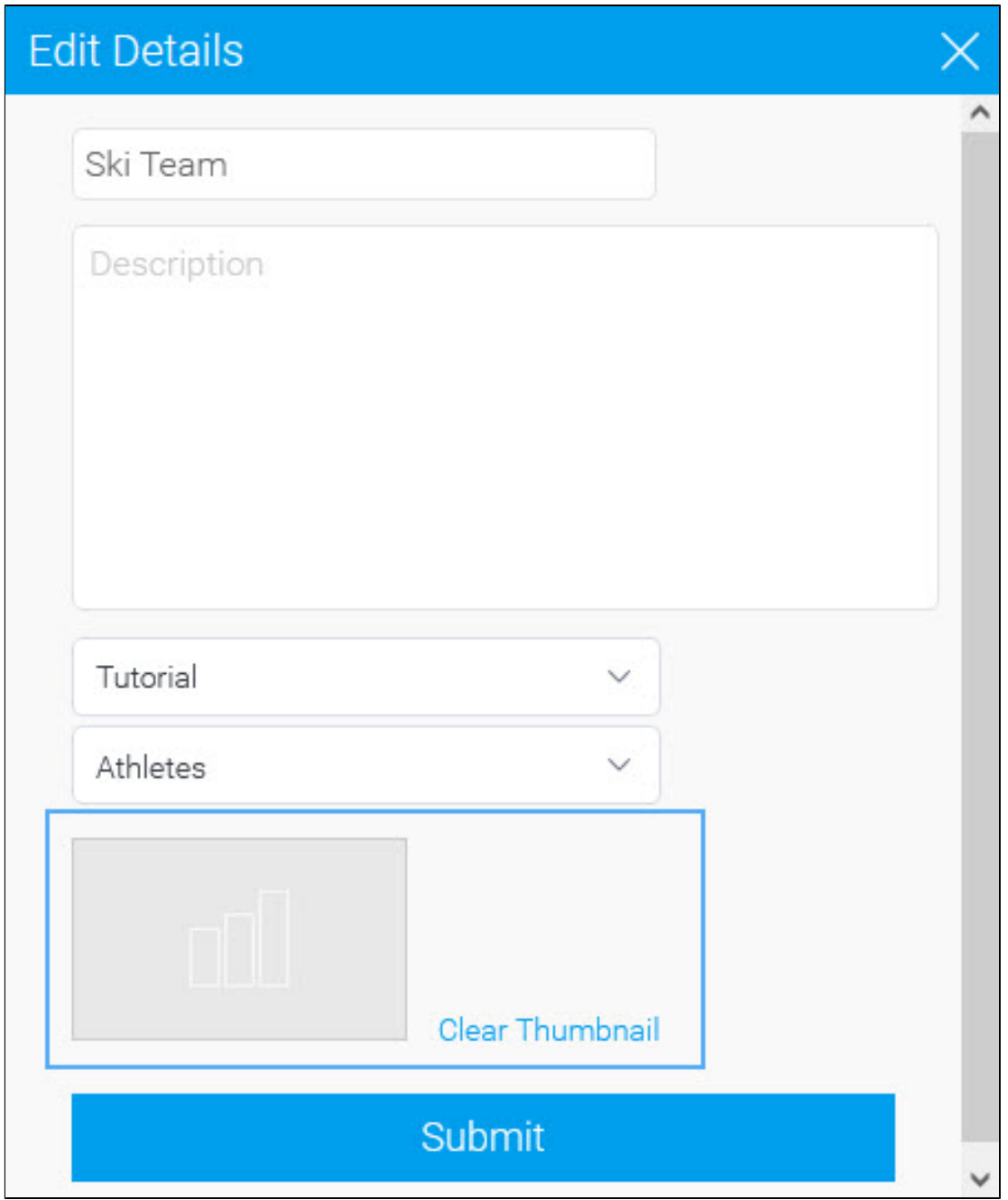

4. Click on Submit to apply your changes.